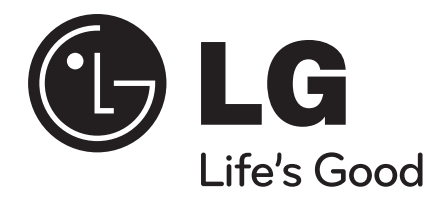

# **הוראות הפעלה ושימוש נגן DVD נייד**

**DP472B**

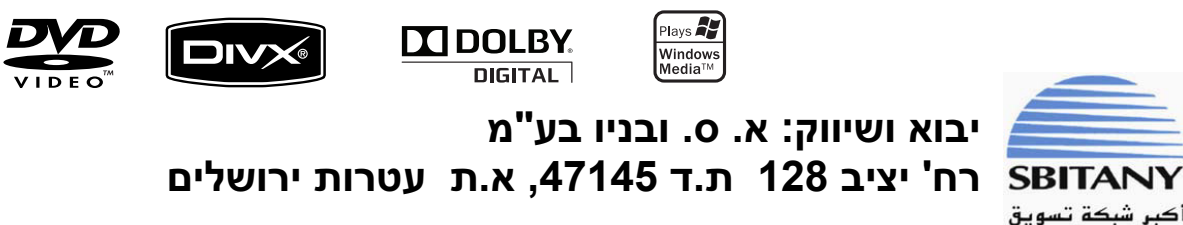

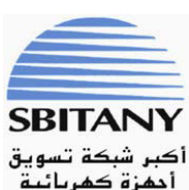

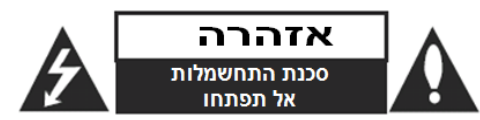

**אזהרה:** כדי להפחית סכנת שוק חשמלי, אל תסירו את המכסה האחורי. אין בפנים כל רכיב המיועד לטיפול על ידי המשתמש. לשירות, פנו לטכנאי שירות מורשה ומיומן.

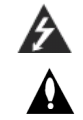

**זהירות: הוראות תיקון אלה מיועדות לטכנאי שירות מוסמכים בלבד. כדי להפחית את סכנת ההלם החשמלי, אל תבצעו תיקונים כלשהם מלבד אלו הכלולים בהוראות ההפעלה, אלא אם אתם מוסמכים לכך. זהירות: אין לחשוף את המכשיר למים )התזה או טפטוף( ואין להניח** 

**עליו כלי כלשהו מלא בנוזלים, כגון אגרטל.**

**אזהרה:** כדי להפחית סכנת התלקחות או שוק חשמלי, אל תחשפו מכשיר זה לגשם או לחות.

**אזהרה:** אל תחסמו את פתחי האוורור. התקינו את המכשיר בהתאם להנחיות היצרן.

**זהירות:** מסילות ופתחים במארז קיימים לצורך אוורור וכדי לוודא תפעול אמין של המכשיר וכדי להגן עליו מפני חמום יתר.

לעולם אין לחסום את הפתחים על ידי הנחת המוצר על מיטה, ספה, שטיח או משטח דומה. אין להציב מוצר זה בגומחה כגון ארונית מדפי ספרים אלא אם כן יסופק אוורור נאות למכשיר בהתאם להנחיות היצרן.

#### **זהירות**:

מכשיר ה CD/DVD כולל מערכת לייזר.

כדי להבטיח שימוש הולם במכשיר זה, קראו בבקשה את הוראות ההפעלה בתשומת לב רבה ושימרו אותם

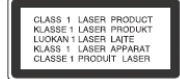

לשימוש בעתיד. במידה והמכשיר יהיה זקוק לתחזוקה, צרו קשר עם מוקד השירות המוסמך הקרוב למקום מגוריכם. )ראו תהליך שירות(.

ביצוע פעולות תחזוקה או כיוון אחרות מאלו שמפורטות בחוברת זו עשויות לגרום לחשיפה לקרינה מסוכנת.

למניעת חשיפה ישירה לקרן הלייזר, אל תנסו לפתוח את מכסה המכשיר. קרינת לייזר נראית כאשר הנעילה נוטרלה והגישה לקרן חופשית. אין להביט לתוך הקרן.

#### **זהירות**:

- אין לחסום את פתחי האוורור על ידי הסתרתם עם פריטים , כדוגמת עיתונים, מפת-שולחן, וילונות וכדומה.
	- אין להניח על המכשיר להבות פתוחות כדוגמת נרות דולקים.
- יש להפטר מסוללות גמורות בהתאם להנחיות היפטרות מסוללות על ידי הרשות לאיכות הסביבה.
	- השתמשו במכשיר באקלים טרופי ומתון בלבד.
- האזנה לצליל בעוצמה גבוהה באמצעות האוזניות יכולות לגרום לאובדן השמיעה.
- אין לחשוף את הסוללה לחום גבוה כדוגמת קרינת שמש ישירה, אש או תנור חימום וכדומה.

# **זהירות בנוגע לכבל החשמל**

#### **את מרבית המכשירים מומלץ למקם על מעגל חשמלי מבודד;**

היינו, מעגל חשמלי של שקע יחיד המספק חשמל למכשיר זה בלבד ושאין לו שקעים נוספים או מעגלים מסועפים. בדקו בדף המפרט הטכני בחוברת הוראות זו כדי להיות בטוחים.

אל תעמיסו יתר על המידה על שקעי הקיר. שקעי חשמל עמוסים יתר על המידה, שקעי חשמל משוחררים או פגומים, כבלי הארכה, כבלי חשמל שחוקים או בידוד תיל סדוק או פגום מסוכנים. כל אחד מהמצבים הללו יכולים לגרום להלם חשמלי או שריפה. בדקו מעת לעת את הכבל של המכשיר, ואם הוא נראה ניזוק או שחוק, נתקו אותו, הפסיקו להשתמש במכשיר ומסרו את הכבל למרכז שירות מורשה כדי להחליפו בחלק זהה.

הגנו על כבל החשמל משימוש פיזי או מכאני לא נכון, כגון עיוות, פיתול, צביטה, סגירה בדלת, דריכה. שימו לב במיוחד לתקעים, שקעי חשמל ולנקודה ממנה הכבל יוצר מהמכשיר.

כדי לנתק את כבל החשמל מהשקע, משכו החוצה את תקע הכבל ואל תמשכו מהכבל עצמו. כאשר מתקינים את המכשיר, וודאו שהתקע נגיש לחלוטין.

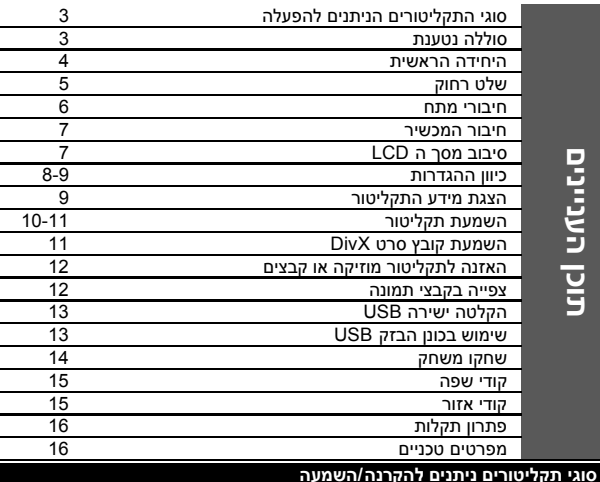

#### **סוגי תקליטורים ניתנים להקרנה/השמעה**

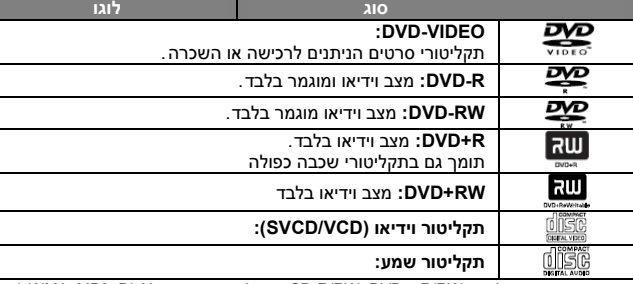

יחידה זו מנגנת תקליטורי R/RW ,DVD ו-CD-R/RW המכילים כותרי שמע, DivX ,MP3 ,DivX ו/או קבצי JPEG. לא ניתן לנגן תקליטורי DVDR/DVDRW או RW/R-CD מסוימים על יחידה זו עקב איכות ההקלטה או תנאים פיזיים של התקליטור עצמו, או אפיוני מכשיר ההקלטה ותוכנת הכתיבה. מיוצר תחת רשיון ממעבדות דולבי. סמלי דולבי וה D הכפול הינם סימנים רשומים של מעבדות דולבי. "לוגו DVD "הינו סימן רשום של פורמט DVD / רישוי מאוגד.

# **אודות תצוגת סמל**

הסמל " $\mathbb{C}$ " עשוי להופיע על מסך הטלוויזיה שלכם במהלך ההפעלה ולציין בכך שהאפשרות המתוארת במדריך ההפעלה אינה קיימת בתקליטור וידיאו DVD מסוים.

#### **קוד אזורי**

ליחידה זו קוד אזורי המודפס בגב היחידה. היחידה יכולה להפעיל רק תקליטורי DVD בעלי אותו קוד או כאלו בעלי סימון "ALL".

- למרבית תקליטורי DVD בעולם ישנה ספרה אחת או יותר הנראות בברור על העטיפה. מספר זה חייב להתאים למספר הקוד האזורי של היחידה אחרת לא ניתן יהיה להפעיל את התקליטור.
- אם תנסו להפעיל תקליטור עם קוד אזורי שונה מזה של הנגן , תופיע ההודעה "בדקו קוד אזורי Code Regional Check "על מסך הטלוויזיה.

#### **זכויות יוצרים**

אסור על פי חוק לשכפל, לשדר, להראות, לשדר באמצעות כבלים, להקרין לציבור או להשכיר חומרים המוגנים על ידי זכויות יוצרים ללא הרשאה. מוצר זה כולל את אפשרות הגנת זכויות יוצרים שפותחה על ידי MACROVISION. בתקליטורים מסוימים קיימת הגנה בפני העתקה.כאשר מקליטים תמונות מתקליטורים כאלו, יושמעו רעשים. מוצר זה משלב טכנולוגיית הגנה על זכויות יוצרים המוגנת על ידי מספר פטנטים אמריקאיים ובעלי זכויות אחרים. השימוש בטכנולוגיות הגנה אלו חייב להיות מאושר על ידי חברת MACROVISION, ונועדה לשימוש ביתי או לשימושי צפייה מוגבלים אחרים אלא אם אושר שימוש אחר על ידי חברת MACROVISION. חל איסור לפרק את המכשיר.

#### **סוללות נטענות**

- **הסוללות הנטענות שבמכשיר מאפשרות לכם את החופש להעביר את המכשיר ממקום מקום ולהשמיע את הקבצים ללא כבל המתח.**
- הסוללות הנטענות בתוך המכשיר יתחילו להיטען רק המכשיר מכובה ומתאם AC מחובר לשקע החשמל.
	- **זמן פעולה משוער על סוללות: בערך כשעתיים ושלושים דקות.**
- **זמן הפעולה על סוללות עשוי להשתנות בהתאם למצב הסוללות, סטאטוס התפעול ותנאי הסביבה, וזמן הנגינה המירבי אפשרי עד 3 שעות.**
- **חיווי הסוללה יידלק באדום בעת טעינה**. כאשר הטעינה תסתיים, נורית החיווי תיכבה.
- כאשר הזמן הנותר של הסוללה הוא מתחת לכמה דקות, חיווי יוצג על המסך.

#### **זמן טעינת הסוללה**

- .<br>● מצב טעינת סוללה מהירה (כאשר מתג ההפעלה במצב כבוי): פחות מ 3 שעות.
- מצב טעינת סוללה איטית (כאשר מתג ההפעלה במצב מופעל): יותר מ 8 שעות.

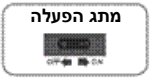

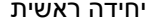

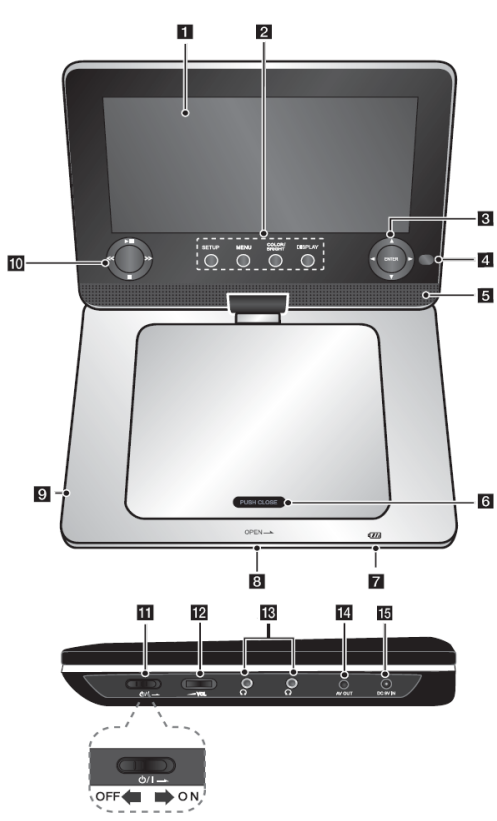

# **צג LCD**

# **כפתורי פונקציות 2**

- **תצוגה DISPLAY**
- **כבוי**: גישה אל תצוגה על **LCD פועל/** המסך. כדי לכבות את ה LCD, לחצו והחזיקו את כפתור DISPLAY למשך כ 2 לחצו שוב על DISPLAY . שניות וכדי להפעיל את ה LCD,
	- גישה אל או יציאה **הגדרה SETUP:** מתפריט הגדרות.
- תצוגת תפריט **:COLOR/BRIGHT צבע \*** בהירות או צבע לתצוגת LCD.
- גישה אל תפריט DVD. **תפריט MENU:** להתאמת צבע או בהירות של תצוגת LCD, לחצו על COLOR/BRIGHT ביחידה הראשית שוב ושוב לתצוגת תפריט בהירות או צבע ואז השתמשו במקשי ◀/▶ להתאמת הערך. לחצו על ENTER לאישור ההתאמה.

# **מקשי בקרת תפריט 3**

- **: מעלה( מטה/ ימין/ שמאל/ (** לבחירת פריט בתפריט.
	- ישור בחירת תפריט. א **:ENTER**

כדי כוונו את השלט הרחוק לכאן. **חיישן רחוק: 4** .<br>לשלוט במכשיר באמצעות השלט רחוק. אל תקפלו למטה את מסך ה LCD.

# **רמקולים 5**

**מכסה תקליטורים 6**

# **הטענת סוללה וסמן חשמל 7**

- הסמן דולק באדום בטעינה ומשתנה לירוק עם השלמת הטעינה (ראו עמ' 3 לפרטים).
- הסמן משתנה לירוק למשך מספר שניות עם כיבוי היחידה.

פתיחת מכסה **: ) פתיחה OPEN( 8 <sup>9</sup> שקע USB**: חברו כונן הבזק USB. תקליטורים.

- **נגינה 10 מקשי בקרת הקרנה/**
- תחילת **: )PAUSE ( / )PLAY (** נגינה והשהיה זמנית של הקרנה/ הקרנה/נגינה. לחצו שוב ושוב להקרנת **( STOP):** עצירת הקרנה/נגינה. תמונה אחר תמונה
	-
- או חזרה חיפוש אחורה\* **: )SKIP ( < <** לתחילת פרק או רצועה נוכחיים או מעבר<br>לפרק או רצועה קודמים.
	- או מעבר חיפוש קדימה\* **: )SKIP ( < <** לפרק או רצועה הבאים.
	- לחצו והחזיקו את המקש למשך כשתי שניות.

הדלקה ON **: ) מתג הפעלה POWER( 1 1** או כיבוי OFF היחידה.

הערה: להפעלת מכשיר זה, מתג ההפעלה חייב להיות על ON.

ניתן להתאים את **עוצמת צליל VOL : 1 2 <sup>13</sup> אוזניות :** חברו אוזניות כאן. רמת העוצמה של הרמקול המובנה והאוזניות.

חיבור לטלוויזיה עם כניסת וידאו **יציאת AV: 1 4** ואודיו.

חיבור מתאם ה AC או **וולט DC: כניסת 9 1 5** מתאם הרכב.

# **שלט רחוק**

הערה: כדי להפעיל את היחידה עם השלט רחוק, מתג ההפעלה חייב להיות במצב מופעל ON( ראו בעמ' 4(

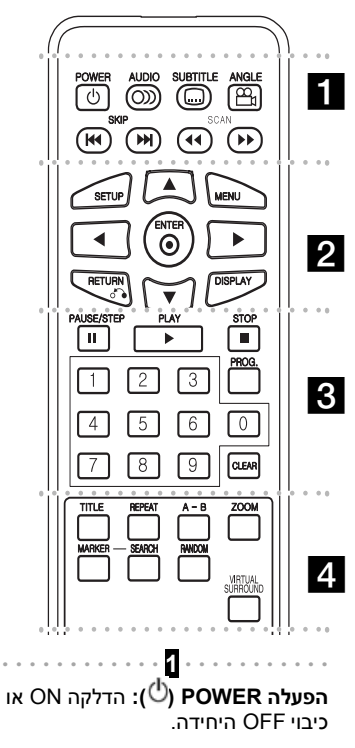

**שמע AUDIO) ( :** בחירת שפת או ערוץ שמע. **כתוביות SUBTITLE) ( :** בחירת שפת כתוביות. **זווית ANGLE) ( :** בחירת זווית מצלמת DVD, אם זמינה.

**דילוג SKIP) ( :** רצועה /מעבר לפרק הבאים או הקודמים.

 **סריקה SCAN) ( :** . קדימה/אחורה סריקה

 **2 הגדרה SETUP:** גישה אל או יציאה מתוך תפריט הגדרות.

**תפריט MENU:** גישה אל תפריט DVD.

**:** ניווט בתפריטים.

**ENTER( ):** אישור בחירת תפריט.

**RETURN) ( :** לחצו למעבר אחורה או ליציאה מן . התפריט

**תצוגה DISPLAY:** גישה אל תצוגה על המסך.

<sub>.</sub> . . . . . . . . . . . . . . . . 8 . . . . . . . . . . . . . . . . .

**STEP/PAUSE(** )**:** השהיה זמנית של הקרנה/נגינה/ לחצו שוב ושוב להקרנת תמונה אחר תמונה **PLAY( ):** תחילת הקרנה/נגינה.

**STOP( ):** עצירת הקרנה/נגינה.

**מקשי ספרות:** בחירת אפשרויות ממוספרות בתפריט. **.PROG:** כניסה למצב עריכת תכנות.

**CLEAR:** הסרת מספר רצועה ברשימה מתוכנתת. **4**

**כותר TITLE:** גישה לתפריט כותרים בתקליטור. **חזרה REPEAT:** חזרה על פרק, רצועה, כותר או הכול. **B-A:** חזרה על קטע.

**זום ZOOM:** הגדלת תמונת וידיאו.

**סימון MARKER:** סימון נקודה בעת הקרנה/נגינה. **חיפוש SEARCH:** תצוגת )חיפוש סימון( תפריט. **אקראי RANDOM:** הקרנת/נגינת רצועות בסדר אקראי. **היקפי וירטואלי SURROUND VIRTUAL**: לחצו שוב ושוב כדי ליישם את אפקטי השמע השונים (ראו עמוד 11).

#### **הכנסת הסוללה בשלט הרחוק**

הדקו את תפס מחזיק הסוללה ואז משכו את הלשונית להוצאת מחזיק הסוללה. הכניסו את הסוללה עם סימן + בכיוון של סימן + במחזיק הסוללה. החזירו את מחזיק הסוללה עם הסוללה לתוך יחידת השלט וודאו כי הוכנס פנימה במלואו.

- החליפו סוללת יחידת שלט בתאי מיקרו ליתיום 3 וולט  $\bullet$ כגון .2025CR או שווה ערך.
- היפטרו מן הסוללה באופן בטיחותי בהתאם לחוקים המקומיים. אל תשליכו לאש.

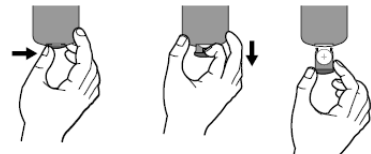

# **אזהרה אודות סוללת ליתיום ניתנת להחלפה**

- קיימת סכנת פיצוץ בהחלפה שגויה.
	- החליפו רק בסוללה מסוג זהה.
- סימוני אזהרה נוספים סמוך לסוללה אם היא מיועדת להחלפה על ידי המשתמשים.

**אזהרה:** הסוללה המשמשת במכשיר זה עלולה להוות סיכון אש או כווייה כימית בשימוש לא נכון. אל תטעינו מחדש, תפרקו, תשרפו או תחממו מעל C.100 Matsushita Elec. Ind. Co., Ltd. בסוללת החליפו )פנסוניק Panasonic), חלק מס' 2025 CR בלבד. שימוש בסוללה אחרת עלול להוות סיכון אש או פיצוץ. היפטרו מסוללות משומשות. שמרו את הסוללות הרחק מילדים. אל תפרקו או תשליכו לאש.

# **חיבורי חשמל**

## **חיבור מתאם ה AC**

חברו את כבל החשמל המסופק מן היחידה אל שקע החשמל.

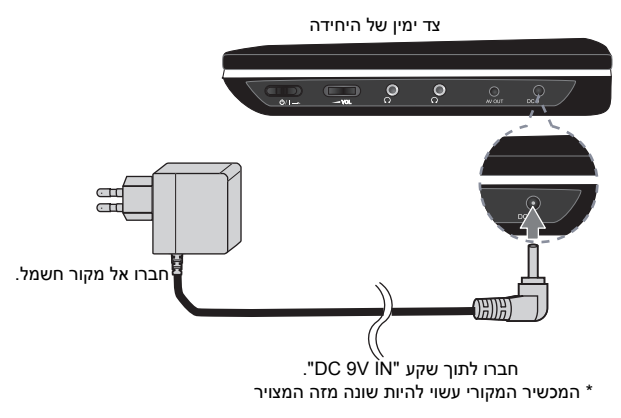

## **מתאם**

- מתאם AC זה פועל על 100-240 וולט ~ 1 A 50/60 הרץ.
- התקשרו אל מפיץ חלקי חשמל לסיוע בבחירת מתאם תקע AC מתאים או ערכת כבל AC.
- I-MAG ELECTRONICS(DONG GUAN) CO.,LTD ידי על מיוצר

## **חיבור מתאם ממונע**

יחידה זו והמתאם הממונע שלה תוכננו לשימוש ברכבים בעלי מערכות הארקת חשמל שלילית -15 .5 8 וולט. זהו התקן לרוב כלי הרכב. אם לרכב שלכם יש מערכת חשמל מסוג אחר, לא ניתן להשתמש במערכת חשמל DC.

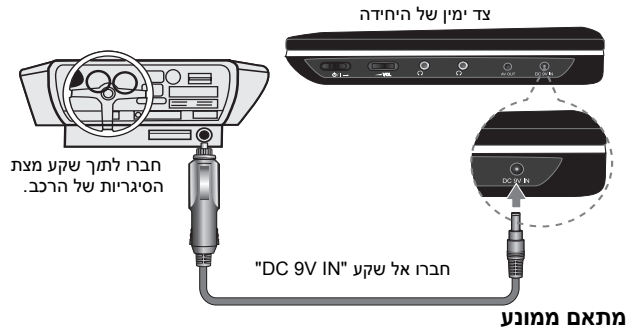

- מתאם ממונע זה פועל על 5-15 8. וולט.
- התקשרו אל מפיץ חלקי חשמל לסיוע בבחירת מתאם ממונע מתאים.
- GRAND POWER ELECTRONIC TECHNOLOGY ידי על מיוצר (SHENZHEN) CO.,LTD.

# **זהירות**

- למניעת התחשמלות ונזק אפשרי ליחידה או לרכב, נתקו תמיד את המתאם הממונע משקע מצת הסיגריות לפני הוצאת התקע מן היחידה.
	- נתיך 1.5 אמפר 250 וולט להגנה מותקן בתוך המתאם הממונע.
	- עם הדלקת המנוע, נתקן את המתאם הממונע משקע מצת הסיגריות ברכב.
	- אל תפעילו את היחידה כאשר סוללת הרכב מרוקנת. לחץ השיא של הגנראטור ברכב עלול לגרום לפיצוץ נתיך DC.
- אם אספקת הזרם ברכב יורדת מתחת לכ 10- וולט, היחידה עלולה לא לפעול היטב.
- אל תשאירו את היחידה במקום בו הטמפרטורה עולה על C,70 אחרת יחידת עדשת הלייזר עלולה להינזק.

כגון:

- בתוך רכב עם חלונות סגורים באור שמש ישיר.
	- סמוך למתקן חימום.

# **חיבור היחידה**

#### **חיבור שמע ווידיאו**

חברו את שקע OUT AV ביחידה אל שקעי כניסה תואמים בטלוויזיה שלכם בעזרת כבל AV (אינו מסופק) כפי שנראה למטה.

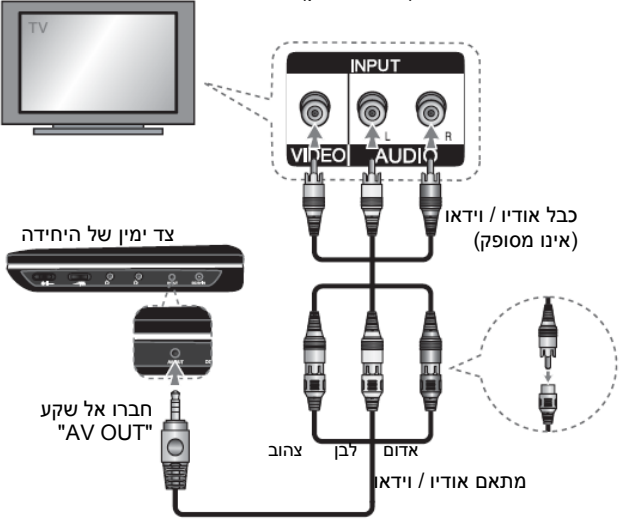

# **סיבוב צג LCD**

ניתן לסובב את צג LCD של היחידה בכיוון השעון עד 180 מעלות לשימוש. ניתן גם להפעיל את היחידה לאחר סיבוב צג LCD 180 מעלות וקיפול חזרה כלפי מטה.

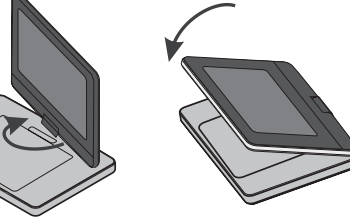

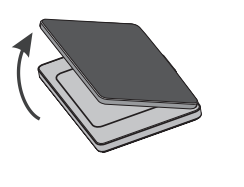

לסיבוב צג LCD, הניחו את היחידה על משטח אחיד ויציב כגון שולחן. דחפו את צג LCD כלפי מעלה ואז הרימו אותו לתנוחה אנכית. סובבו את צג LCD באיטיות בכיוון השעון 180 מעלות. אם יש צורך, קפלו את צג LCD לאחר הסיבוב.

לסיבוב צג LCD לעמדה המקורית שלו, פתחו את צג LCD לתנוחה אנכית. סובבו באיטיות את צג LCD נגד כיוון השעון 180 מעלות.

- עם סיום השימוש ביחידה, החזירו את צג LCD לעמדתו המקורית.
- אל תשאירו את צג LCD בתנוחה פונה כלפי מעלה, כיוון שזעזועים פתאומיים עלולים להזיק לו.

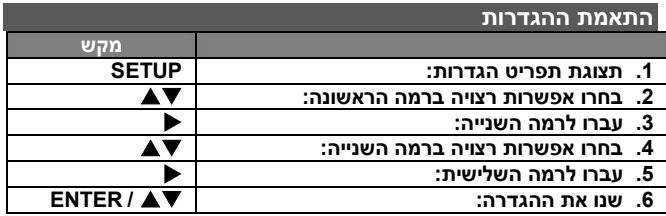

#### **התאמת הגדרות - עוד דברים שתוכלו לעשות**

#### **בעת הפעלה ראשונה**

התפריט לבחירת שפה יופיע עם הדלקת היחידה בפעם הראשונה. השתמשו במקשי לבחירת שפה ואז לחצו על **ENTER** ותפריט האישור יופיע. השתמשו במקשי לבחירת ]ENTER ]ואז לחצו על **ENTER**.

# **התאמת הגדרות שפה**

**שפת תפריט Language Menu** - בחירת שפה לתפריט הגדרות ותצוגת מסך.

# **תפריט/כתוביות/שמע תקליטור Menu/Subtitle/Audio Disc** -

בחירת שפה לתפריט/כתוביות/שמע תקליטור.

]מקור ORIGINAL]: מתייחס לשפת הקלטת התקליטור המקורית. ]אחר OTHER[: לבחירת שפה אחרת, לחצו על מקשי הספרות ואז על **ENTER** להקלדת מספר מתאים בן 4 ספרות בהתאם לרשימת קודי שפות )ראו עמוד 15(. אם הקלדתם קוד שגוי, לחצו על **CLEAR** למחיקת הספרות ותקנו אותן.

]OFF( ]לכתוביות תקליטור(: כיבוי הכתוביות.

# **התאמת הגדרות תצוגה**

**יחס טלוויזיה Aspect TV -** בחרו יחס מסך לשימוש בהתבסס על צורת מסך הטלוויזיה שלכם.

]4:3[: בחרו כאשר מחוברת טלוויזיה 4:3 רגילה.

]16:9[: בחרו כאשר מחוברת טלוויזיה 16:9 רחבה.

**מצב תצוגה Mode Display** - אם בחרתם ,4:3 עליכם להגדיר כיצד תרצו להציג תכניות וסרטי מסך רחב על מסך הטלוויזיה שלכם. ]Letterbox]: מציג תמונת מסך רחב עם פסים שחורים בחלק העליון והתחתון

של המסך.

[Panscan]: ממלא מסך 4:3, חותך את התמונה לפי הצורך.

# **התאמת הגדרות שמע**

**DRC( בקרת טווח דינאמית( -** הופך את הצליל לנקי כאשר עוצמת הצליל מונמכת )דולבי דיגיטאלי בלבד(. כוונו אל ]ON ]לאפקט זה. **קולי Vocal -** בחרו ]ON ]רק כאשר מופעל תקליטור DVD קריוקי. ערוצי הקריוקי יעורבבו לצליל סטריאו רגיל.

# **התאמת הגדרות נעילה**

עליכם להגדיר אפשרות קוד אזורי [Area Code] לשימוש באפשרויות נעילה. בחרו אפשרות קוד אזורי [Area Code] ואז לחצו על ♣. הקלידו סיסמה בת 4 ספרות ולחצו על **ENTER**. הקלידו שוב ולחצו על **ENTER** לאישור. אם שגיתם בהקלדת המספר, לחצו על **CLEAR** למחיקת הספרות ותקנו אותן. אם שכחתם את הסיסמה תוכלו לאפס אותה. ראשית הוציאו את התקליטור מן היחידה. הציגו את תפריט ההגדרות והקלידו '210499' והסיסמה תימחק. **דירוג Rating** - בחרו רמת דירוג. ככל שהרמה נמוכה יותר, כך הדירוג מחמיר יותר. בחרו ]UNLOCK ]לנטרול הדירוג.

**סיסמה Password** - הגדרת או שינוי סיסמה להגדרות נעילה. ]New]: הקלידו סיסמה חדשה בת 4 ספרות תוך שימוש במקשי הספרות ואז לחצו על ENTER/SELECT. הקלידו שוב את הסיסמה לאישור. ]Change]: הקלידו סיסמה חדשה בת 4 ספרות פעמיים לאחר הקלדת הסיסמה הנוכחית.

**קוד אזורי Code Area** - בחרו קוד לאזור גיאוגרפי כרמת דירוג הקרנה. כך נקבע כי תקני האזור משמשים לדירוג תקליטורי DVD המבוקרים בנעילת הורים. )ראו עמוד 15(.

#### $\Theta$ **התאמת הגדרות אחרות**

**הקלטת ערך קצב –** תוכלו לבחור בערך קצב להקלטת USB ישירה. ערך קצב גבוה יותר נותן לכם איכות שמע טובה יותר אך עושה שימוש בשטח גדול יותר על כונן הבזק ה USB. להקלטת USB ישירה, ראו עמוד .13

R **VOD) R (DivX -** אנו מספקים לכם קוד רישום DivX VOD( וידיאו לפי דרישה) המאפשר לכם לשכור ולקנות סרטי וידיאו תוך שימוש R בשירות DivX VOD . למידע נוסף, בקרו באתר .[www.divx.com/vod](http://www.divx.com/vod)

לחצו על **ENTER** כאשר סמל ]select ]מואר ותוכלו לצפות בקוד הרישום של היחידה.

R כל סרטי הוידיאו המורדים מ- DivX VOD ניתנים להקרנה רק ביחידה זו.

**משחק Game** – תוכלו לשחק משחק עם מכשיר זה על ידי שימוש בשלט רחוק. (ראו "משחק" בעמ' 15).

]בחירה[: תפריט המשחק יופיע על מסך הטלוויזיה.

# **תצוגת מידע תקליטור**

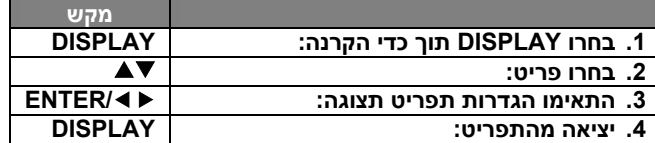

# **תצוגת מידע תקליטור - עוד דברים שתוכלו לעשות**

תוכלו לבחור פריט בלחיצה על $\blacktriangledown$  ולשנות או לבחור הגדרה בלחיצה .∢ אל

- מספר כותר (רצועה) נוכחיים/מספר כולל של כותרים (או רצועות) sal (או רצועות)
	- מספר פרק נוכחי/מספר פרקים כולל
		- $5/42$ זמן נגינה/הקרנה שחלף  $0:13:45$
		- בחירת שפת או ערוץ שמע  $\begin{array}{c}\n1 \\
		\hline\n\end{array}\n\begin{array}{c}\n\text{EMG} \\
		\text{DGP} \\
		\text{3/2.1CH}\n\end{array}$ 
			- כתוביות נבחרות
		- זווית נבחרת/מספר זוויות כולל
			- $1/1$ מצב צליל נבחר

# **סמלים המשמשים במדריך זה**

קטע שבכותרתו אחד מן הסמלים הבאים מתאים רק לתקליטור המיוצג על ידי סמל זה.

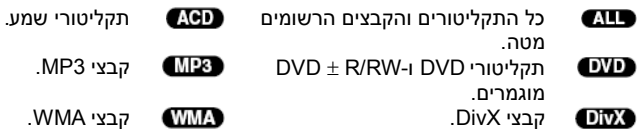

**OFF** 

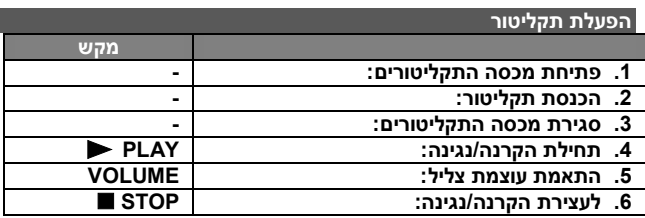

# **הפעלת תקליטור - עוד דברים שתוכלו לעשות**

#### **עצירת הקרנה**

לחצו על STOP לעצירת הקרנה. היחידה זוכרת את נקודת העצירה מותנה בתקליטור . על המסך יופיע ■ µ לזמן קצר. לחצו על PLAY ( ← ) להמשך הקרנה (מנקודת העצירה בסצנה). אם תלחצו שוב על STOP (■) או תוציאו את התקליטור (■ מופיע על המסך), היחידה תמחק את נקודת העצירה. ) = **המשך מעצירה**, = **עצירה מלאה**(. נקודת המשך מעצירה ניתנת למחיקה כאשר נלחץ מקש )לדוגמה: POWER, OPEN וכו'(.

# **הקרנת תקליטור DVD או וידיאו עם תפריט**

לרוב תקליטורי DVD או וידיאו יש תפריט אשר יוטען לפני תחילת הקרנת הסרט . תוכלו לנווט בתפריטים אלה בעזרת מקשי או מקשי הספרות להארת אפשרות. לחצו על **ENTER** לבחירה.

# **הקרנת תקליטור VR DVD**

יחידה זו תקרין תקליטור VR DVD שהוקלט בפורמט הקלטת וידיאו )VR). בהכנסת תקליטור VR DVD, יופיע תפריט על המסך. השתמשו במקשי לבחירת כותר ואז לחצו על PLAY( ). לתצוגת תפריט VR-DVD, לחצו על **MENU** או **TITLE**. תקליטורי VR-DVD מסוימים נוצרים עם מידע CPRM של RECORDER DVD. יחידה זו אינה תומכת בתקליטורים מסוג זה.

# **דילוג אל הפרק/רצועה הבאים/הקודמים**

לחצו על **SKIP**( )למעבר אל הפרק/רצועה הבאים. לחצו על **SKIP**( )לחזרה לתחילת פרק/רצועה נוכחיים. לחצו בקצרה פעמיים על **SKIP**( )למעבר אל הפרק/רצועה הקודמים.

# **השהיית הקרנה/נגינה**

לחצו על **STEP/PAUSE**( )להשהיית הקרנה/נגינה. לחצו על **PLAY**( )להמשך הקרנה/נגינה.

# **הקרנה תמונה אחר תמונה**

לחצו שוב ושוב על **STEP/PAUSE**( )להקרנת תמונה אחר תמונה.

# **הקרנה/נגינה חוזרת**

לחצו שוב ושוב על **REPEAT** לבחירת פריט לחזרה. הכותר, הפרק או הרצועה הנוכחיים יוקרנו/ינוגנו שוב ושוב. לחזרה אל הקרנה/נגינה רגילה, לחצו שוב ושוב על **REPEAT** לבחירת ]OFF].

# **מעבר מהיר קדימה או אחורה**

לחצו והחזיקו את **SCAN**( או )להקרנה/נגינה מהירה קדימה או אחורה בעת הפעלה. תוכלו לשנות מהירויות הפעלה שונות בלחיצה על **SCAN**( או )שוב ושוב. לחצו על **PLAY**( )להמשך הקרנה/נגינה במהירות רגילה.

ACD, WMA, MP3:  $\blacktriangleleft$  x8  $\leftarrow$   $\blacktriangleleft$  x2  $\leftarrow$   $\blacktriangleleft$  x2  $\rightarrow$   $\blacktriangleright$   $\blacktriangleright$  x4  $\rightarrow$   $\blacktriangleright$  x8

# **חזרה על קטע מסוים**

לחצו על **B-A** בתחילת הקטע עליו אתם רוצים לחזור ושוב בסוף הקטע . תתבצע חזרה שוב ושוב על הקטע הנבחר. לחזרה אל הקרנה/נגינה רגילה לחצו על **B-A** לבחירת ]OFF].

# **בחירת שפת כתוביות**

בעת הקרנה, לחצו על **SUBTITLE** ) ( שוב ושוב לבחירת שפת כתוביות רצויה.

# **צפייה מזווית שונה**

אם סמן הזווית מופיע לרגע על המסך, תוכלו לבחור זווית מצלמה שונה בלחיצה שוב ושוב על **ANGLE**) ( .

# **האזנה לשמע שונה**

בעת הקרנה, לחצו שוב ושוב על **AUDIO** ) ( למעבר בין שפות שמע, ערוצים או שיטות הצפנה שונים.

#### DVD DivX **האטת מהירות הקרנה**

בעת הקרנה לחצו על **SCAN** ) ( להאטת הקרנה אחורה או קדימה. תוכלו לשנות מהירויות הקרנה שונות בלחיצה על **SCAN** ) ( שוב ושוב. לחצו על PLAY( ) להמשך הקרנה במהירות רגילה.

# **צפייה בתמונת וידיאו מוגדלת**

בעת הקרנה או במצב השהיה, לחצו שוב ושוב על **ZOOM** לבחירת מצב זום. ניתן לנוע דרך התמונה המוגדלת בעזרת מקשי .לחצו **CLEAR** ליציאה. $(100\% \rightarrow 200\% \rightarrow 300\% \rightarrow 400\% \rightarrow 100\%)$ 

# **צפייה התפריט כותרים**

לחצו על TITLE לתצוגת תפריט הכותרים של התקליטור, אם קיים.

# **צפייה בתפריט DVD**

לחצו על MENU לתצוגת תפריט התקליטור, אם קיים.

# **תחילת הקרנה/נגינה מזמן מוגדר**

חיפוש נקודת התחלה של קוד זמן שהוגדר . לחצו על **DISPLAY** ואז בחרו את סמל השעון. הקלידו זמן ולחצו על **ENTER**. לדוגמה, למציאת סצנה ב1- שעה, 10 דקות ו20- שניות, הקלידו "11020" ולחצו על **ENTER**. אם הקלדתם ספרות שגויות, לחצו על **CLEAR** להכנסתן מחדש.

# **הקרנה/נגינה בסדר אקראי**

בעת הקרנה או במצב עצירה, לחצו על **RANDOM** להקרנה/נגינה בסדר אקראי. לחצו שוב על **RANDOM** לחזרה אל הקרנה/נגינה רגילה.

# **סימון סצנה על תקליטור**

תוכלו לסמן מקום בתקליטור אליו ניתן לחזור . פשוט לחצו על **MARKER** במקום הרצוי. סמל הסימון יופיע להרף על המסך. חזרו למיקום תשעה סימונים. ניתן גם להחזיר או למחוק את המקומות. לחצו על **SEARCH** ועל תפריט ] Marker Search]. השתמשו במקשי או לבחירת סימון רצוי בתפריט, ואז לחצו על **ENTER** להשבתו או על **CLEAR** למחיקתו.

# **זיכרון סצנה אחרונה**

יחידה זו משננת את הסצנה האחרונה מן התקליטור האחרון שנצפה . הסצנה האחרונה נותרת בזיכרון גם אם הוצאתם את התקליטור מן הנגן. אם כיביתם את היחידה. אם תטעינו תקליטור בו נמצאת הסצנה שאוחסנה בזיכרון, היא תוחזר אוטומטית.

#### **שומר מסך**

שומר המסך מופיע כאשר אתם משאירים את היחידה במצב עצור למשך כחמש דקות. אם שומר המסך מוצג למשך חמש דקות, היחידה תכבה אוטומטית.

## **צליל היקפי**

תוכלו ליהנות מצליל היקפי פשוט על ידי בחירת אחד משדות השמע המתוכנתי ם בהתאם לתוכנית שתרצו להאזין להם. בכל פעם שתלחצו על SURROUND VIRTUAL, מצב השמע ישתנה כלהלן.

Concert  $\rightarrow$  Hall  $\rightarrow$  Arena

## **JPEG-ו WMA/MP3 ,DivX – מעורב תקליטור**

בעת הפעלת תקליטור המכיל קבצי DivX, 3MP/WMA ו- JPEG יחד, תוכלו לבחור איזה תפריט קבצים ברצונכם להפעיל בלחיצה על **TITLE**.

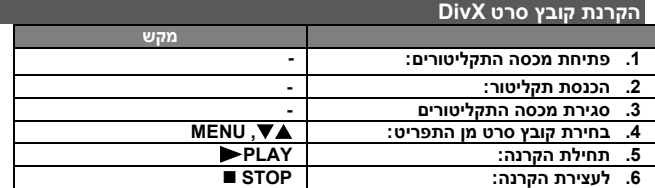

# **הקרנת קובץ סרט DivX - עוד דברים שתוכלו לעשות R שינוי מערך התווים לתצוגת כתוביות DivX כראוי**

לחצו והחזיקו את מקש SUBTITLE כ3- שניות בעת הקרנה. קוד השפה יופיע. לחצו על מקשי לבחירת קוד שפה אחר עד שהכתוביות תוצגנה כראוי ואז לחצו על **ENTER**.

# **דרישות קובץ DivX**

תאימות קובץ DivX לנגן זה מוגבלת כלהלן:

- רזולוציה 576x720( רוחבxגובה( פיקסלים.
- שם הקובץ של DivX וכתוביות זמין ב20- תווים.
- אם קיים קוד שאינו ניתן לביטוי בקובץ DivX, יתכן כי יוצג כסימן "\_" בתצוגה.
	- קצב תמונות: פחות מ30- תמונות לשנייה.
- , אם מבנה הוידיאו והשמע של קבצים מוקלטים אינו מכיל שילוב דפים ריקיםיופקו הוידיאו או השמע.
	- ".avi", ".mpg", ".mpeg", :DixVקובצי של סיומות
- SubStation ,SAMI(.smi) ,SubRip (.srt/.txt):להקרנה ניתנות DivX כתוביות SubViewer ,VobSub(\*.sub) ,MicroDVD(\*.sub/\*.txt) ,Alpha(\*ssa/\*txt) .DVD Subtitle System (.txt) ,TMPlayer (.txt) ,2.0(\*.sub/\*.txt)
	- ,"DIVX4.xx", "DIVX5.xx", "MP43", "3IVX" :להקרנה ניתן Codec פורמט .,XviD" ,"DIVX3.xx"
		- רק פעולת ההקרנה נתמכת עם 6.0 DivX ביחידה זו.
		- פורמט שמע ניתן לנגינה: דולבי דיגיטאלי, "WMA ,"3MP ,"PCM"..
		- תדר דיגום: בין 8-48 קילוהרץ )3MP), בין 32-48 קילוהרץ )WMA).
- Mbps 4-מ פחות ,(WMA( kbps 32-192 ,)MP3( kbps 8-320 בין :ביט שיעור )קובץ DivX).
	- .ISO 9660 :DVD R/RW ,CD-R/RW פורמט
	- מספר קבצים מרבי/תקליטור: פחות מ600- )מספר תיקיות וקבצים כולל(.

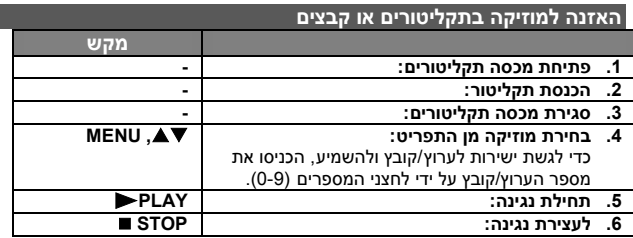

# **האזנה לקובצי שמע CD, 3MP או WMA - עוד דברים שתוכלו לעשות**

#### **יצירת תכנית משלכם**

תוכלו לנגן תוכן תקליטור בסדר הרצוי לכם על ידי ארגון סדר המוזיקה בתקליטור. להוספת מוזיקה לרשימה המתוכנתת, לחצו על PROG לכניסה אל מצב עריכת תכנות (סימו <sup>י@</sup> יופיע על המסר). בחרו מוזיקה רצויה ברשימה ]LIST ]ואז ולחצו על ENTER להוספת המוזיקה לרשימת התכנית. למחיקת מוזיקה מרשימת תכנית, בחרו במוזיקה שברצונכם למחוק ולחצו על CLEAR במצב עריכת תכנות. למחיקת כל המוזיקה מרשימת תכנית, בחרו ]All Clear] ואז לחצו על ENTER במצב עריכת תכנות. תכנית נמחקת עם הוצאת התקליטור או כיבוי היחידה.

# **תצוגת מידע קובץ )TAG 3ID)**

בעת נגינת קובץ 3MP המכיל מידע קובץ, תוכלו להציג את המידע בלחיצה על **DISPLAY** שוב ושוב. אם לקובץ אין תצוגת מידע TAG 3ID,[ TAG ID NO] יופיע על המסך.

## **דרישות קובצי מוזיקה 3MP/WMA**

תאימות תקליטור 3MP/WMA לנגן זה מוגבלת כלהלן:

- סיומת קובץ: 3mp. או wma.
- תדר דיגום: בין 8-48 קילוהרץ )3MP )32-48 קילוהרץ )WMA)
- )WMA( kbps 32-192 ,)MP3( kbps 32-320 בין :ביט שיעור
	- .ISO 9660 :DVD  $\pm$  R/RW .CD-R/RW פורמט
- מספר קבצים מרבי/תקליטור: פחות מ600- )מספר תיקיות וקבצים כולל(.

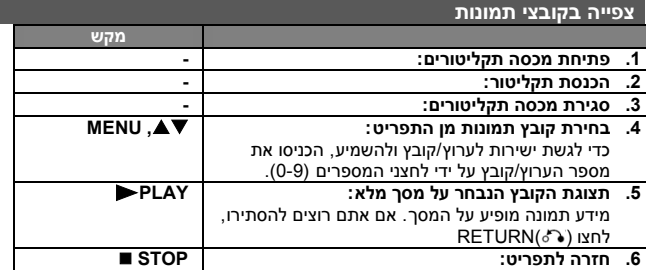

## **צפייה בקובצי תמונות - עוד דברים שתוכלו לעשות**

# **צפייה בקובצי תמונות כתצוגת שקופיות**

השתמשו במקשי להארת סמל ) ( ואז לחצו על **ENTER** לתחילת תצוגת שקופיות. תוכלו לשנות את מהירות תצוגת השקופיות בעזרת **→ כאשר סמל ( ■ )** מואר.

# **דילוג לתמונה הבאה/הקודמת**

לחצו על **SKIP**( או )לצפייה בתמונה הבאה/הקודמת.

#### **סיבוב תמונה**

השתמשו במקשי לסיבוב תמונה במסך מלא נגד כיוון השעון א בכיוון השעון בעת צפייה בתמונה על מסך המלא.

#### **השהיית תצוגת שקופיות**

לחצו על **STEP/PAUSE**( )להשהיית תצוגת שקופיות. לחצו על **PLAY**( )להמשך תצוגת שקופיות.

#### **האזנה למוזיקה בזמן תצוגת שקופיות**

תוכלו להאזין למוזיקה בזמן תצוגת שקופיות, אם התקליטור מכיל קבצי מוזיקה ותמונות יחד . השתמשו במקשי להארת סמל ולחצו על **ENTER** לתחילת תצוגת שקופיות.

#### **צפייה בתמונה מוגדלת**

בעת צפייה בתמונה על מסך מלא, לחצו שוב ושוב על **ZOOM** לבחירת מצב זום. תוכלו לנוע דרך התמונה המוגדלת בעזרת מקשי . לחצו על **CLEAR** ליציאה.

#### **דרישות קובץ תמונות**

תאימות קובצי JPEG לנגן זה מוגבלת כלהלן:

- סיומת קובץ: jpg.
- גודל תמונה: מומלץ פחות מ2- מגבייט.
- .ISO 9660 :DVD + R/RW ,CD-R/RW פורמט
- מספר קבצים מרבי/תקליטור: פחות מ600- )מספר תיקיות וקבצים כולל(.

#### **הקלטת USB ישירה**

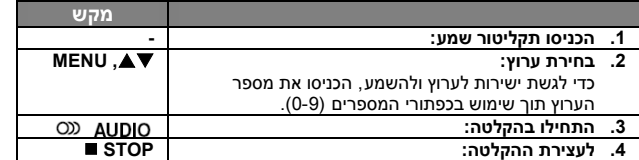

#### **מצב הקלטה**

תוכלו להקליט ערוץ מבוקש או את כל תקליטור השמע לכונן הבזק USB.

- להקלטת ערוץ: לחצו AUDIO במצב השמעה, השהיה או חידוש מצב עצירה.
	- להקלטת תקליטור: לחצו AUDIO במצב עצירה מלאה.
- לתכנות רשימת הקלטה: במצב עצירה, לחצו AUDIO לאחר בחירת ערוץ על רשימת התכנות.

# **הערות אודות הקלטת USB ישירה**

- ההקלטה זמינה רק עבור תקליטור ערוצי שמע.
- אם תשתמשו בתכונה זו, התיקיה "REC\_CD "תיווצר אוטומטית בכונן ההבזק USB ואז קובץ)י( המוזיקה ישמרו עליו.
- אם תסירו כונן הבזק USB או תכבו תוך כדי פעולת ההקלטה, יכולה להגרם תקלה.
- אם המרווח הנותר על כונן ההבזק USB אינו מספיק, ההקלטה אינה זמינה. כדי להגדיל את השטח הפנוי, מחקו קבצים בתוכו בעזרת המחשב שלכם.
	- תקליטור G-CD ותקליטור שמע מקודדים ב DTS אינם יכולים להיות מוקלטים.
- כונן קשיח חיצוני, קורא כרטיסים, USB רב-מחיצות, מכשיר נעול ונגן 3MP אינם נתמכים.
	- השתמשו בשמע כדי לבחור מהירות הקלטה רצויה.
		- מהירות הקלטה
	- ערוץ 1x: תוך כדי הקלטה במהירות רגילה, תוכלו להאזין למוזיקה.
		- ערוץ 4x: בעת הקלטה במהירות פי ,4 לא ניתן להאזין למוזיקה.
			- פורמט הקלטה: קובץ 3MP.
- .320kbps/256kbps/192kbps/160kbps/128kbps :קצב-ערך הצפנת
	- מספר קבצים מרבי: פחות מ 600 )מספר כולל של קבצים ותיקיות(.

העשייה של העתקות לא חוקיות של חומר מוגן הקלטה, כולל תוכנות מחשב, קבצים, שידורים והקלטת שמע, מהווה הפרה של זכויות יוצרים ונחשב בעבירה פלילית. ציוד זה אינו מיועד לשימוש מסוג זה.

#### **היו אחראים - כבדו זכויות יוצרים**

#### **שימוש בכונן הבזק USB**

ניתן להשמיע ולהקרין קובצי DivX/JPEG/WMA3/MP בהתקן USB בגרסאות ,1.1 .2.0

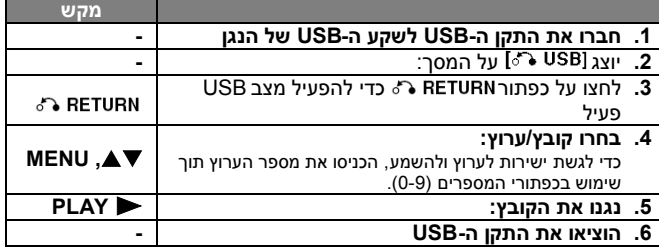

# **הערות לגבי התקני USB**

- ניתן לעבור בין מצב ]DISC], [ USB ]ו ]IN AV ]על ידי לחיצה על מקש .**MODE**
	- אל תוציאו את התקן ה-USB במהלך ההפעלה.
- אנו ממליצים לכם לגבות את הקבצים החשובים שלכם בכונן הבזק ה USB כדי להגן מפני אובדנם במקרה של תקלה כלשהי.
	- אם הנכם משתמשים בכבל מאריך או עוגן USB, ייתכן וההתקן לא יזוהה.
- ניתן להפעיל קבצי מוזיקה )WMA3/MP), קבצי תמונות )JPEG )וקובצי DivX. לגבי הוראות ההפעלה של כל סוג, קראו בעמוד המתאים.
	- מספר קבצים מרבי / כונן הבזק USB: פחות מ 600 )מספר כולל של קבצים ותיקיות(.
		- פעולת ה-USB של נגן זה אינה תומכת בכל סוגי התקני ה-USB.
			- אין תמיכה במצלמות דיגיטאליות ובטלפונים ניידים.

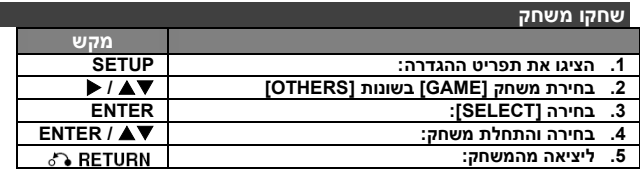

#### **לשחק משחק - מה עוד ניתן לעשות**

#### **סודוקו**

או המספר בשורה או בעמודה אינו מותר. מלאו מספר בכל חלל.

#### **הגדרת מקש**

**A**  $\blacktriangleright \blacktriangleright$ : הזזת הסמו.

מקשי מספרים )1-9(: הכנסת מספר. מקש מספר (0): נקה מספר. RETURN: החזרת הסמן לתפריט המשחק המקורי או חזרה. ENTER: בחירה.

#### **תפקוד תפריט**

RESET : ניקוי כל המספרים הנבחרים. NEW: משחק חדש. EXIT: יציאה מהמשחק.

#### **גובנג**

חמישה כלי שחמט אשר ניצבים ברציפות בשורה בכל כיוון מבשריםניצחון.

#### **הגדרת מקש**

 : הזזת הסמן. ENTER: מלוי חלל כלי שחמט. RETURN : העברת סמן לתפריט המשחק הנוכחי או חזרה. **תפקוד תפריט**  CHOICE( בחירה(: בחירת צבע כלי שחמט לשחקן. LEVEL (רמה): קביעת כל הרמות (קל, רגיל או קשה). START( התחל(: התחלת משחק. UNDO( ביטול פעולה(: צעד אחורה REDO (פעל מחדש): צעד קדימה. EXIT: יציאה מהמשחק.

#### **חבוט בעכבר**

העכבר מתחבא ב 1 מתוך 9 חורים. הכו את העכבר כאשר הוא צץ, מכה מתאימה אחת מביאה נקודה אחת. הזמן מוגבל ל 90 שניות.

#### **הגדרת מקש**

מקשי מספרים )1-9(: מיפוי לנקודת החבטה. ENTER : יציאה מהמשחק. PAUSE: השהה. תפריט :הפעל:ה מחדש של המשחק

#### **טטריס**

ריצפה ללא חלל תוסר. ריצפה מוסרת אחת נותנת 10 נקודות בעוד ששתיים נותנות 40 נקודות, שלוש נותנות 60 נקודות וארבע נותנות 80 נקודות. 1000 נקודות דרושות לשלב הבא. בלוק מאיץ ככל שהרמה עולה. כאשר לא יכול כל בלוק ליפול, המשחק הסתיים. בלוק נופל ניתן לסיבוב או להיות מוזז לימין או לשמאל.

#### **הגדרת מקש**

ENTER: סובב

PAUSE: השהה.

 : הזז לימין או לשמאל. תפריט :הפעל: ה מחדש של המשחק . RETURN: יציאה מהמשחק.

#### **מתאגרף**

הכדורים הצהובים הם המתאגרף אליו צריך לנוע. קושי יגבר ככל שהרמה תעלה, מ 1 עד .28 שלבים נעים יוקלטו והשלב ה 999 הינו קו הסיום.

#### **הגדרת מקש**

 $\mathbf{a} \in \mathbb{R}$ : הזזת הסמו $\mathbf{a}$ תפריט :הפעלה מחדש של המשחק . RETURN: יציאה מהמשחק.

# **קודי שפה**

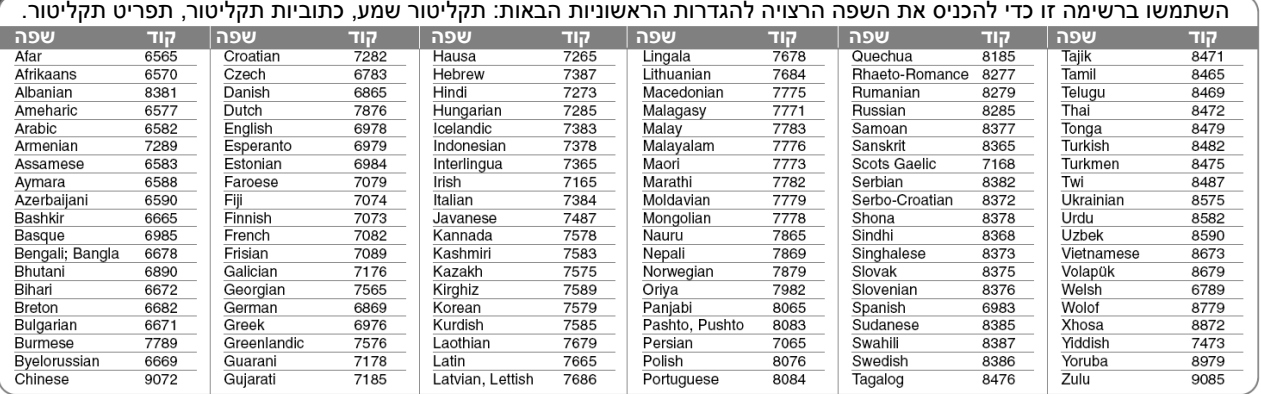

# **קודי אזור**

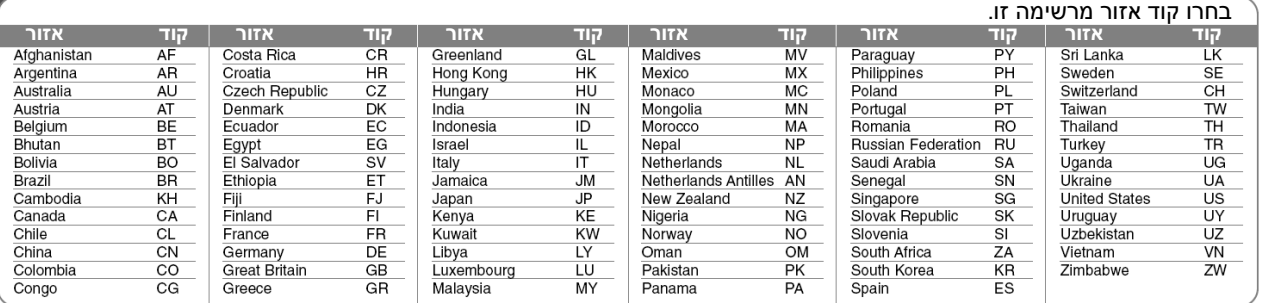

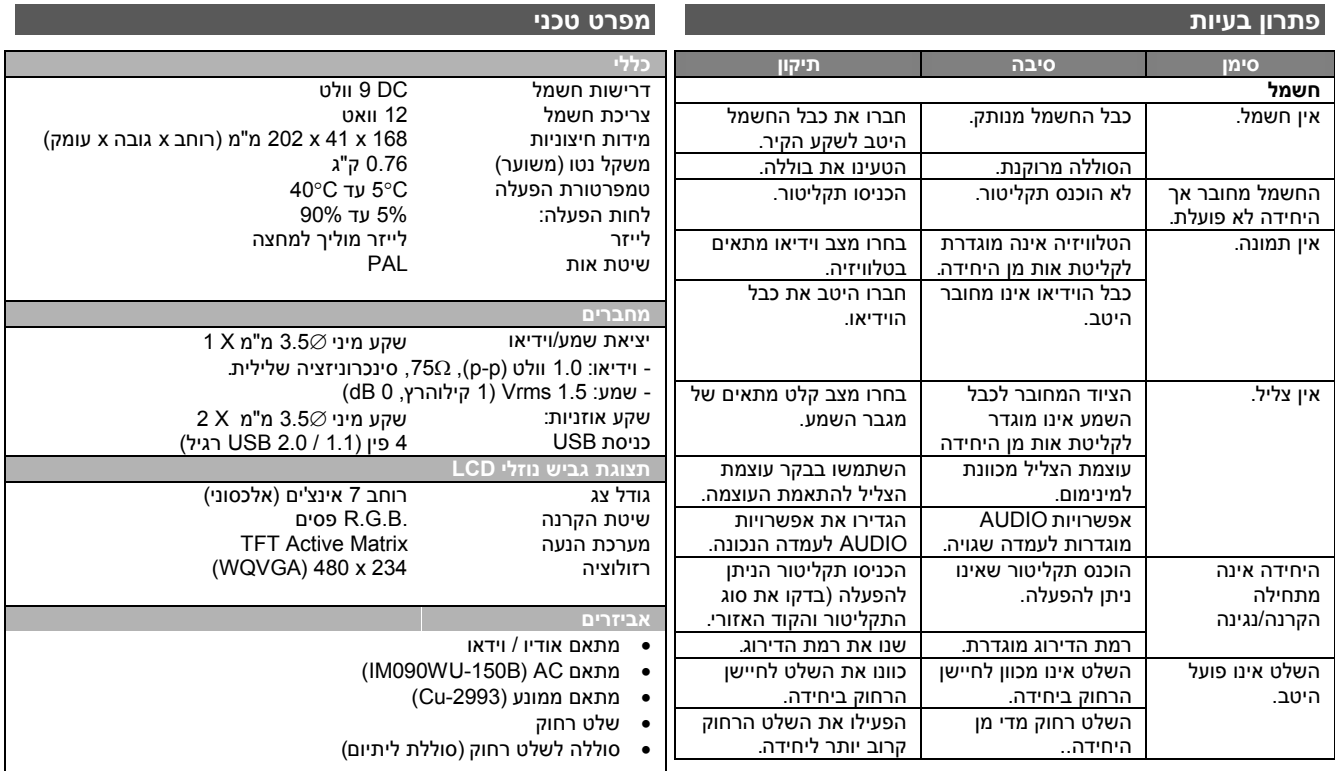

**העיצוב והמפרט הטכני כפופים לשינוי ללא הודעה מוקדמת.**

# **הנאה במכונית עם הרכבת מסגרת למשענת ראש )אופציה(**

תוכלו ליהנות מוידיאו במושב האחורי על ידי חיבור המכשיר לגב המושב הקדמי.

#### **אזהרות:**

 אסור לנהג להפעיל את המכשיר בעת שהרכב בתנועה.

אין להפעיל את המכשיר במקום שבואהנהג יכול לצפות בו.תפעול הנהג או צפייה במכשיר זה בעת שהרכב בנסיעה עלו לגרום להסחת דעתו מה שעשוי להוביל לפציעה חמורה ואף למוות כתוצאה מתאונה ו/או נזק לרכוש.

- אל תחברו או תנתקו תוך כדי נהיגה, ואל תחברו במיקומים הבאים, אחרת עלולה להיגרם תאונה או פציעה חמורה.
- בכל מקום אחר מחלקו האחורי של המושב קדמי.
- בכל מקום אשר עלול להפריע לשדה הראיה של הנהג או תפעול המכונית.
- בכל מקום שעלול להפריע לתפעול של כרית האוויר במקרה של תאונה.
- במיקום שיכול להפריע לפעולה של מכשור הנהיגה.
- בהתאם לסוג משענת הראש, אתם עלולים שלא להיות מסוגלים לחבר את המסגרת .

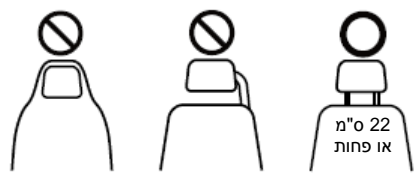

# **מסגרת חיבור משענת ראש**

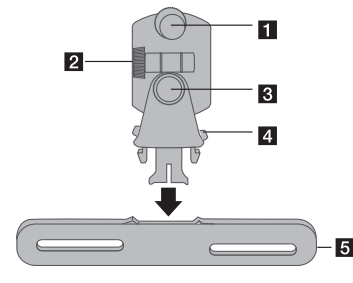

- **)1( בורג קיבוע** מחזק את המכשיר על המסגרת.
- **)2( בורג קיבוע זווית צידוד** קיבוע זווית צידוד של המסגרת
- **)3( בורג קיבוע אופקי** קיבוע זווית אופקית של המסגרת
- **)4( כפתור שחרור** לחצו על שני הכפתורים לשחרור גוף המסגרת מהעריסה.
	- **)5( עריסת חיבור משענת ראש**

# **התקנה**

- **)1(** הפרידו את משענת הראש. (ראו במדריך השימוש של הרכב (שלכם
- **)2(** התקינו את עריסת החיבור למשענת ראש כמוצג באיור. הערה: אם לא תוכלו להתקין את משענת הראש בגלל עובי הצינור של משענת הראש שלכם, הרחיבו את משענת הראש על ידי שחרור ברגיה והתקינו אותה.
	- **)3(** התאימו את גוף המסגרת לעריסה.
- **)4(** הניחו את המכשיר על המסגרת והתאימו תוך שימוש בבורגי הקיבוע.

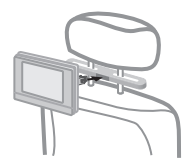

**)5(** כוונו את הזווית האופקית וזווית הצידוד של המסגרת ותיהנו לכם מהמכשיר.

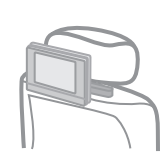

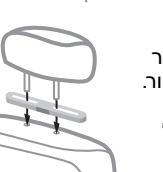

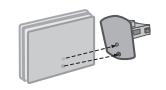